# INSTITUTO FEDERAL DE EDUCAÇÃO, CIÊNCIA E TECNOLOGIA DO RIO GRANDE DO NORTE

André Miquéias Sousa Costa

**Implementação de um Sistema Web para Redução de Custos na Empresa Intelnet Telecom**

Nova Cruz/RN

2023

André Miquéias Sousa Costa

# **Implementação de um Sistema Web para Redução de Custos na Empresa Intelnet Telecom**

Trabalho de Conclusão de Curso apresentado ao Curso Superior de Tecnologia em Análise e Desenvolvimento de Sistemas do Instituto Federal de Educação, Ciência e Tecnologia do Rio Grande do Norte, em cumprimento às exigências legais como requisito parcial à obtenção do título de Tecnólogo em Análise e Desenvolvimento de Sistemas.

Orientador: Prof. Me. Alan Klinger Sousa Alves

Nova Cruz/RN 2023

# Catalogação da publicação na fonte Biblioteca do Instituto Federal de Educação, Ciência e Tecnologia do RN Campus Nova Cruz

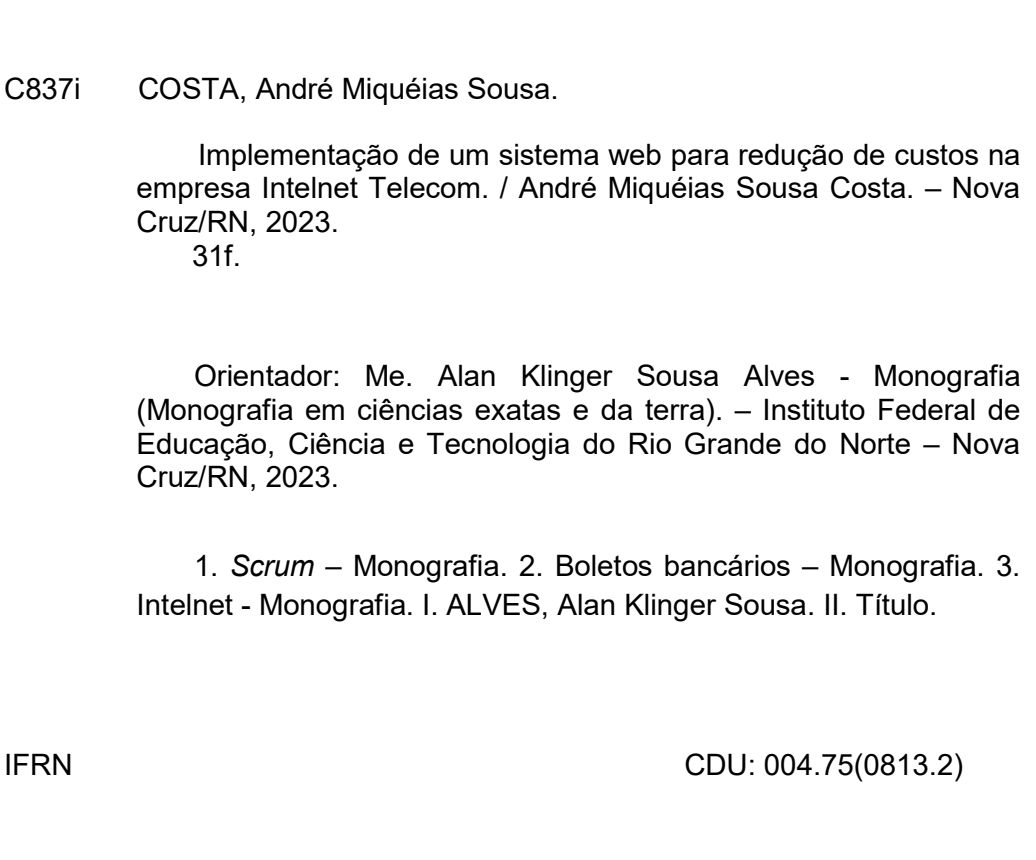

# André Miquéias Sousa Costa

# **Implementação de um Sistema Web para Redução de Custos na Empresa Intelnet Telecom**

Trabalho de Conclusão de Curso apresentado ao Curso Superior de Tecnologia em Análise e Desenvolvimento de Sistemas do Instituto Federal de Educação, Ciência e Tecnologia do Rio Grande do Norte, em cumprimento às exigências legais como requisito parcial à obtenção do título de Tecnólogo em Análise e Desenvolvimento de Sistemas.

Trabalho aprovado. Nova Cruz/RN, 26 de Julho de 2023.

BANCA EXAMINADORA

Prof. Me. Alan Klinger Sousa Alves Orientador - IFRN

Prof. Me. André Vieira dos Santos Examinador interno - IFRN

Prof. Me. Jose de Anchieta Gomes dos Santos Examinador interno - IFRN

## **AGRADECIMENTOS**

Agradeço a Deus criador dos céus e da terra, o que me deu a vida, força e coragem para concluir essa jornada. Aos meus pais, Alberto e Diana, que sempre me apoiaram da melhor forma possível, o que foi fundamental na minha trajetória.

A todos os professores do Instituto Federal de Educação, Ciência Tecnologia do Rio Grande do Norte (IFRN) que colaboraram e construíram bases sólidas no meu desenvolvimento e aprendizagem para o crescimento profissional. Seus nomes são inesquecíveis e por isso, dedico-lhes minha profunda admiração e respeito.

A todos aqueles que acreditaram na realização deste trabalho e deram-me forças e estímulo para dar prosseguimento. Em especial, o meu orientador, Me. Alan Klinger Sousa Alves, e aos meus colegas de turma, que batalharam tanto quanto eu para concluir esse processo.

#### **RESUMO**

O presente Trabalho tem como objetivo apresentar a solução desenvolvida para a necessidade da empresa Intelnet Telecom em reduzir seus custos relacionados à geração, liquidação, exclusão e baixas de boletos. A solução desenvolvida foi um sistema que trabalha com o padrão de arquivos do novo banco e, após homologação junto a instituição financeira, foi feita a implementação do sistema. A solução gerou uma redução significativa nos custos da empresa. Para o desenvolvimento do sistema, foi utilizada uma metodologia de desenvolvimento baseada na metodologia ágil, que se mostrou adequada para o contexto da empresa, uma vez que permitiu maior flexibilidade e agilidade no processo de desenvolvimento, além de proporcionar um maior engajamento e participação dos usuários na definição dos requisitos e na validação das funcionalidades. Em suma, este trabalho demonstra como a adoção de um sistema de gerenciamento de boletos bancários, pode contribuir para a redução de custos e aumento da eficiência no processo de pagamento de clientes de uma empresa. A solução proposta mostrou-se eficiente e pode servir de exemplo para outras empresas que enfrentam desafios semelhantes.

Palavras-chave: Intelnet Telecom; *Scrum*; Boletos bancários.

# **ABSTRACT**

The present work aims to present the developed solution for the need of Intelnet Telecom company to reduce its costs related to the generation, settlement, deletion, and cancellation of invoices. The developed solution is a system that operates with the file standard of the new bank, and after validation with the financial institution, the system implementation was carried out. The solution led to a significant reduction in the company's costs. For the system's development, an agile-based development methodology was employed, which proved suitable for the company's context as it allowed for greater flexibility and agility in the development process, while also fostering greater engagement and user involvement in defining requirements and validating functionalities. In summary, this work demonstrates how the adoption of a bank invoice management system can contribute to cost reduction and increased efficiency in the customer payment process of a company. The proposed solution proved effective and can serve as an example for other companies facing similar challenges.

Key words:Intelnet Telecom; Scrum; Bank payment slip.

# **LISTA DE ILUSTRAÇÕES**

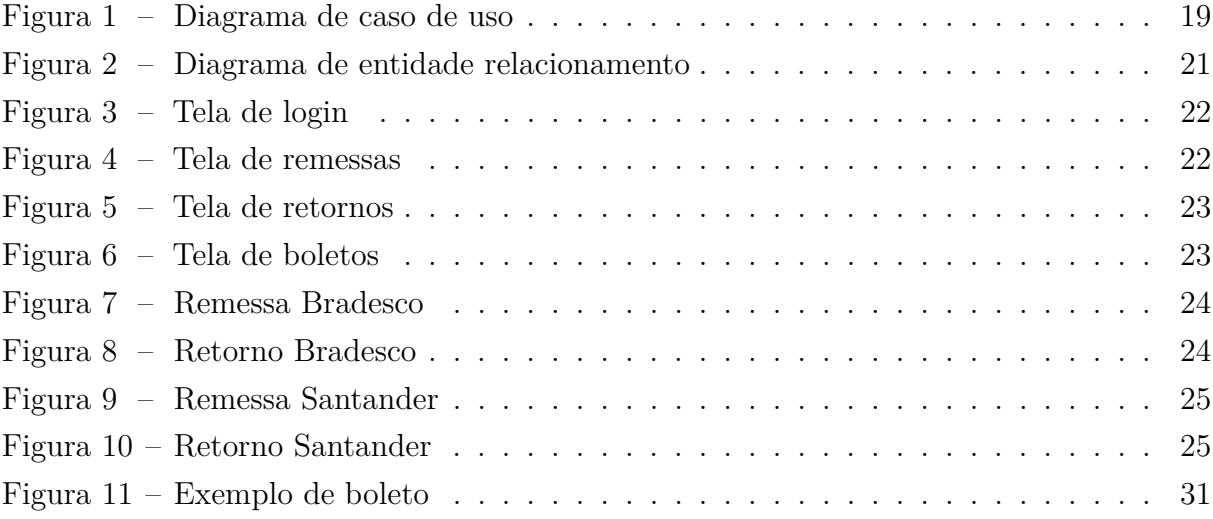

# **LISTA DE QUADROS**

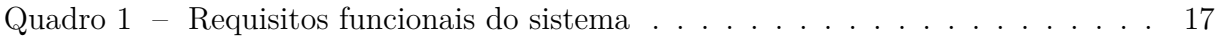

# **SUMÁRIO**

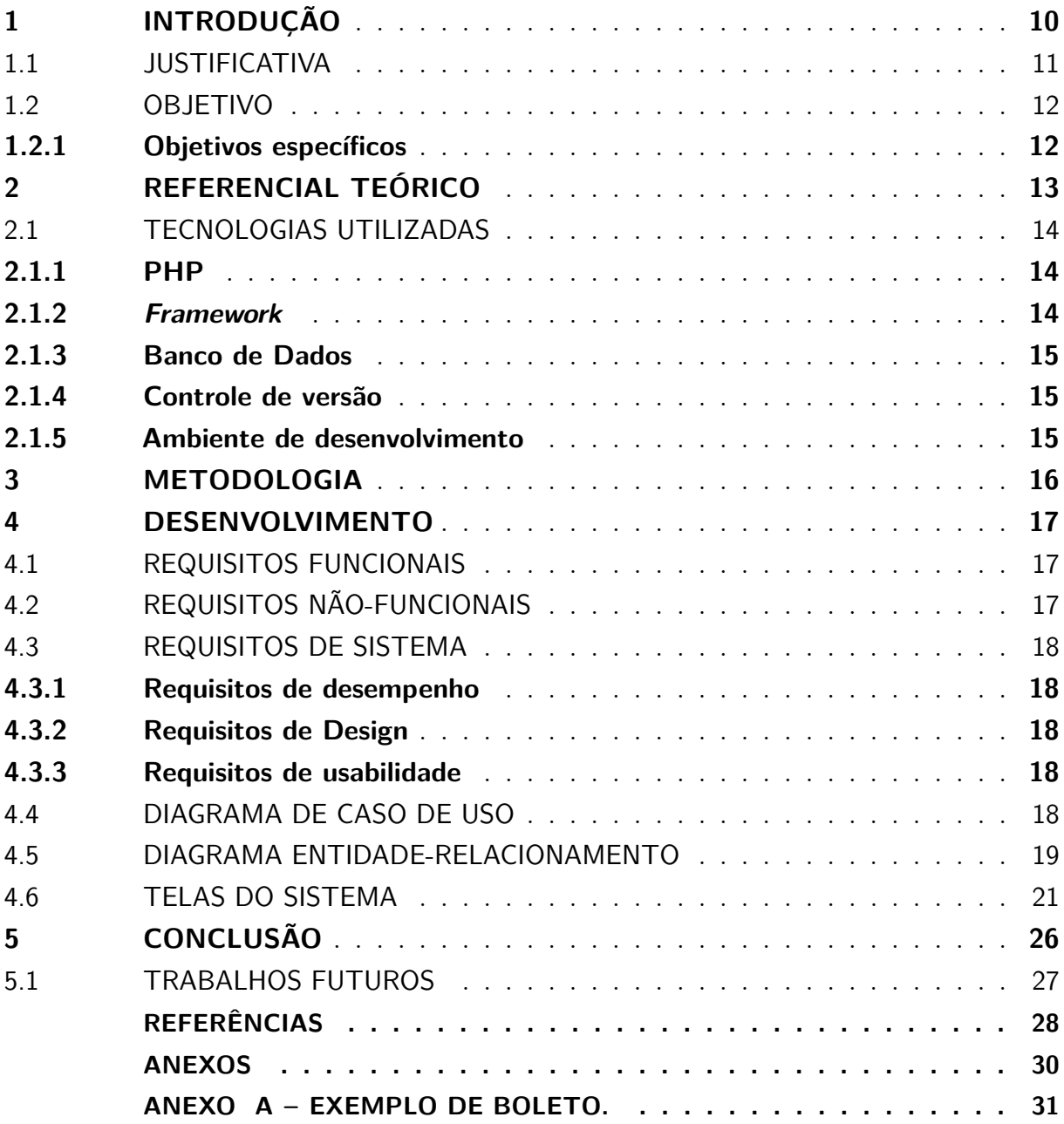

# <span id="page-10-2"></span><span id="page-10-0"></span>1 INTRODUÇÃO

A Intelnet Telecom é uma das maiores empresas provedora de internet situada na cidade de Nova Cruz (RN). Um provedor de internet, é uma empresa que oferece serviços de conexão à internet para seus clientes. Para isso, ela possui uma infraestrutura que permita a transmissão dos dados de forma segura e eficiente. Além disso, é importante que o provedor de internet ofereça um suporte técnico de qualidade, para que os clientes possam solucionar problemas e tirar dúvidas sobre o serviço contratado.

Segundo [Kurose e Ross](#page-28-1) [\(2006\)](#page-28-1) o provedor de internet pode utilizar diferentes tecnologias para oferecer o acesso à internet, como xDSL, cabo, fibra óptica e satélite. O tipo de tecnologia utilizada depende de vários fatores, podendo ser eles, geográficos, financeiros, dentre outros.

Em 2012, um único programador, sem qualquer formação formal em desenvolvimento de *software*, construiu sozinho todo o sistema utilizado pela empresa, que ainda é utilizado atualmente. No entanto, esse sistema se tornou legado, e como o programador não trabalha mais na empresa, ele não recebeu mais atualizações, o que limita as capacidades da empresa e a deixa presa às limitações do sistema.

De acordo com [\(Leon; Horita,](#page-28-2) [2020\)](#page-28-2), um sistema legado é definido como um software que foi desenvolvido há algum tempo, utilizando tecnologias, linguagens e metodologias que hoje são consideradas obsoletas. Esses sistemas muitas vezes não possuem uma arquitetura adequada, são difíceis de manter e evoluir, e podem causar problemas de segurança, escalabilidade e integração com outras aplicações.

Os sistemas legados apresentam diversos problemas que podem afetar negativamente as empresas que os utilizam. Entre os principais problemas destacam-se a dificuldade de integração com novas tecnologias e sistemas, a baixa flexibilidade para mudanças e atualizações, a falta de documentação adequada, a limitação de recursos e a dependência de fornecedores específicos [\(Fontanette et al.,](#page-28-3) [2002\)](#page-28-3). Essas limitações podem resultar em custos elevados para a empresa, seja pela necessidade de investimentos em novas tecnologias ou pela perda de oportunidades de negócio devido à falta de flexibilidade do sistema. Por isso, é importante que as empresas avaliem constantemente a necessidade de atualização ou substituição dos sistemas legados, a fim de evitar esses problemas e garantir a competitividade no mercado.

<span id="page-10-1"></span>Quando este *software* legado foi desenvolvido, a instituição financeira que estava em uso na empresa era o Bradesco e um dos empecilhos que acompanha o sistema é a incapacidade de trabalhar com outras instituições, como o Santander.

#### <span id="page-11-1"></span>1.1 JUSTIFICATIVA

O setor de telecomunicações é caracterizado por um mercado competitivo, no qual empresas buscam se destacar oferecendo produtos e serviços de qualidade, com preços acessíveis aos clientes. Nesse sentido, a gestão de custos torna-se uma atividade primordial para garantir a sustentabilidade financeira e a competitividade da empresa.

Segundo [\(Cooper; Slagmulder,](#page-28-4) [2003\)](#page-28-4), a redução de custos não pode ser vista como uma ação pontual, mas sim como um processo contínuo, que envolve a análise minuciosa de todas as despesas da empresa e a busca constante por alternativas mais econômicas. Essa prática pode trazer inúmeros benefícios para a organização, como a melhoria da eficiência operacional, a redução dos preços praticados, o aumento da margem de lucro e a possibilidade de investir em novas tecnologias e no desenvolvimento de novos produtos e serviços.

Portanto, reduzir custos em uma empresa de telecomunicações é uma estratégia importante para aumentar a eficiência e a competitividade do negócio, permitindo que a organização se adapte a um mercado em constante evolução e se mantenha em posição de destaque frente aos seus concorrentes. Podendo investir em novas tecnologias, melhorias em seus serviços prestados, garantindo a qualidade aos clientes e, consequentemente, aumentando sua satisfação e fidelização.

Considerando esta informação, a Intelnet Telecom decidiu buscar uma substituição de sua instituição financeira juntamente com a implementação de um novo sistema para gerenciamento dos documentos bancários.

Com base em informações retiradas do sistema da Intelnet, se tomarmos o mês de Janeiro de 2023 como base, onde tivemos 3.649 boletos pagos. Sendo 1.334 pagos em lotéricas e/ou agências bancárias onde a tarifa era de R\$3,60 e um total de 2.315 boletos pagos na própria empresa que contém uma tarifa de R\$6,50.

Fazendo uma multiplicação básica (BOLETOS X TARIFAS) e se depois somarmos os resultados, teremos um total de R\$19.849,90. Usando o mesmo mês e números de boletos, porém mudando apenas os valores das tarifas para outra instituição financeira como Santander onde temos, R\$0,49 para lotéricas e R\$1,45 para pagamentos na empresa, se fizermos o calculo anterior chegaremos no resultado de R\$4.010,41. Sendo assim, uma economia mensal de aproximadamente 79,7%, correspondendo a cerca de R\$15.839,49.

<span id="page-11-0"></span>Para alcançar essa economia, a empresa precisa lidar com a dificuldade de seu *software* legado, que não é compatível com o formato dos novos arquivos, tornando necessário substituir uma parte do sistema.

#### 1.2 OBJETIVO

Este trabalho tem como objetivo promover economia nos gastos da empresa em relação a entidade financeira, através do tratamento de arquivos provenientes de uma nova agência financeira, incluindo remessas, retornos e boletos.

Após análise do problema, concluiu-se que uma possível solução para resolver ou minimizar a situação seria através da implementação de um sistema *web* para gerenciar os arquivos, incluindo remessas, retornos e boletos bancários, baseado na instituição financeira em questão. Inicialmente o sistema proposto será capaz de processar entradas de arquivos do tipo retorno e remessa da entidade financeira atual da empresa e converter para o padrão da nova instituição bancária, além de realizar a emissão dos boletos necessários.

#### <span id="page-12-0"></span>1.2.1 Objetivos específicos

- Entender o funcionamento da empresa Intelnet Telecom com suas instituições financeiras.
- Entender o funcionando de arquivos remessas e retornos.
- Estudar o *layout* CNAB 400 (Centro Nacional de Automação Bancária).
- Elaborar uma solução por meio de um sistema web.
- Desenvolver o projeto.
- <span id="page-12-1"></span>• Implantar a solução.

# <span id="page-13-0"></span>2 REFERENCIAL TEÓRICO

Uma remessa é um documento eletrônico utilizado pelos bancos para transferir informações sobre transações financeiras, como pagamentos de boletos, transferências entre contas e pagamentos de salários, entre outros.

> A remessa bancária é uma transação financeira eletrônica na qual uma pessoa ou empresa envia dinheiro para outra pessoa ou empresa por meio de um arquivo eletrônico. O arquivo de remessa contém informações sobre a transação, como o valor a ser transferido, as informações bancárias do beneficiário e outras informações relevantes. Essas informações são inseridas pelo remetente em um *software* específico, que gera o arquivo de remessa no formato exigido pelo banco. [\(equals,](#page-28-5) [2021\)](#page-28-5).

A remessa bancária é um processo amplamente utilizado em transações financeiras, como pagamentos de fornecedores, folha de pagamento, transferências entre contas e outros. É importante ressaltar que esse tipo de transação é regulamentado pelo Banco Central do Brasil e que os arquivos de remessa devem seguir padrões específicos para garantir a integridade das informações e a segurança das transações financeiras.

Após o recebimento do arquivo, o banco destinatário confirma a realização das transações financeiras e envia um arquivo de retorno para o banco remetente, informando sobre o resultado das operações [\(equals,](#page-28-5) [2021\)](#page-28-5).

De acordo com o site da [Vindi](#page-29-0) [\(2022\)](#page-29-0), um arquivo de retorno é:

Um documento eletrônico que contém informações sobre as transações financeiras realizadas pelo banco destinatário, enviado em resposta ao arquivo de remessa, a fim de informar ao banco remetente sobre o resultado dessas operações. [\(Vindi,](#page-29-0) [2022\)](#page-29-0).

O arquivo de retorno é gerado pelo banco destinatário e contém informações importantes sobre as transações financeiras realizadas, como o status do pagamento, o valor efetivamente pago, as taxas cobradas, entre outros. Esse documento é fundamental para que o banco remetente tenha conhecimento do andamento das transações e possa atualizar o status da cobrança para seus clientes.

Segundo o mesmo site, o arquivo de retorno deve ser importado para o sistema da empresa, permitindo a conciliação bancária e a atualização das informações sobre as transações financeiras realizadas [\(Vindi,](#page-29-0) [2022\)](#page-29-0). Isso é importante para garantir que a empresa tenha informações atualizadas sobre os pagamentos realizados e possa tomar as ações necessárias em caso de problemas ou atrasos nos pagamentos.

De acordo com o blog do Nubank, um boleto bancário é um documento utilizado para pagamento de produtos ou serviços, que pode ser gerado tanto por instituições financeiras quanto por empresas. É composto por diversas informações, como o valor a

<span id="page-14-4"></span>ser pago, a data de vencimento, o código de barras, o nome do beneficiário, dentre outros [\(Nubank,](#page-28-6) [2019\)](#page-28-6).

O boleto é uma forma de pagamento bastante difundida no Brasil, sendo utilizado por empresas de diversos setores, como varejo, serviços, educação, entre outros [\(Nubank,](#page-28-6) [2019\)](#page-28-6). Ao receber o boleto, o pagador pode realizar o pagamento em qualquer agência bancária, casa lotérica ou através do internet banking, aplicativo do banco ou outros meios digitais [\(Nubank,](#page-28-6) [2019\)](#page-28-6).

#### <span id="page-14-0"></span>2.1 TECNOLOGIAS UTILIZADAS

Este trabalho foi desenvolvido utilizando uma variedade de tecnologias e ferramentas. A linguagem de programação PHP foi escolhida para implementar a solução. Além disso, escolhemos o *framework* Laravel para construir o sistema web, facilitando o desenvolvimento da aplicação. Utilizamos o banco de dados MySQL, um sistema amplamente utilizado na indústria. Também foi feito uso de outras ferramentas, como o Git para controle de versão do código-fonte e o Visual Studio Code como ambiente de desenvolvimento integrado.

#### <span id="page-14-1"></span>2.1.1 PHP

O PHP é uma linguagem de programação que oferece uma série de vantagens, como ser uma linguagem de código aberto, ter uma grande comunidade de desenvolvedores, permitir a criação de aplicações web com facilidade, possuir compatibilidade com diversos bancos de dados e ser uma linguagem de fácil aprendizado e utilização [\(LIMA,](#page-28-7) [2023\)](#page-28-7). Tais vantagens fazem com que o PHP seja uma opção interessante para o desenvolvimento desse projeto.

#### <span id="page-14-2"></span>2.1.2 Framework

<span id="page-14-3"></span>O Laravel é um dos *frameworks* PHP mais populares e bem documentados disponíveis atualmente. Ele oferece muitas funcionalidades úteis, como autenticação de usuário, envio de e-mails, gerenciamento de bancos de dados e sistema de rotas amigável. Além disso, o Laravel é altamente extensível e oferece muitas ferramentas e pacotes adicionais para ajudar no desenvolvimento web. Ele também tem uma comunidade ativa e solidária, com muitas perguntas frequentes respondidas e discussões sobre melhores práticas e soluções de problemas [\(DEVMEDIA,](#page-28-8) [2022a\)](#page-28-8). Estas facilidades fazem do Laravel uma ótima opção para o desenvolvimento desse projeto.

#### <span id="page-15-3"></span>2.1.3 Banco de Dados

O MySQL é um sistema de gerenciamento de banco de dados relacionais muito utilizado em aplicações web. De acordo com a [\(DEVMEDIA,](#page-28-9) [2022b\)](#page-28-9), uma das principais vantagens do MySQL é sua grande escalabilidade, permitindo o gerenciamento eficiente de grandes volumes de dados. Além disso, a plataforma conta com diversas funcionalidades que permitem a integridade e a segurança dos dados armazenados. Outro ponto positivo é a grande comunidade de desenvolvedores e usuários que fornecem suporte e soluções para eventuais problemas. Por fim, o MySQL é uma solução open source, ou seja, gratuita para utilização, o que é uma vantagem financeira significativa para muitas empresas e projetos, incluído este.

#### <span id="page-15-0"></span>2.1.4 Controle de versão

Git é um sistema de controle de versão de código fonte. Segundo a Microsoft, Git é "uma ferramenta essencial para o desenvolvimento colaborativo de software". O Git permite que várias pessoas trabalhem no mesmo projeto simultaneamente, com cada pessoa fazendo alterações em sua própria cópia local do projeto e, em seguida, mesclando essas alterações com o projeto principal. As principais vantagens do Git incluem o controle de versão do código, a facilidade de compartilhar código entre os desenvolvedores, o histórico completo de alterações, a possibilidade de trabalhar offline e a capacidade de reverter facilmente para uma versão anterior do código, caso necessário. [\(Microsoft,](#page-28-10) [2023a\)](#page-28-10)

#### <span id="page-15-1"></span>2.1.5 Ambiente de desenvolvimento

<span id="page-15-2"></span>O Visual Studio Code é um editor de código-fonte gratuito e multiplataforma da Microsoft que se destaca por sua ampla gama de recursos e extensões, bem como sua facilidade de uso [\(Microsoft,](#page-28-11) [2023b\)](#page-28-11). Entre suas vantagens, podemos destacar a capacidade de trabalhar com diversas linguagens de programação, integração com diversas ferramentas de desenvolvimento e uma interface intuitiva e personalizável. Além disso, o VS Code possui uma ampla comunidade de desenvolvedores, o que garante o desenvolvimento constante de novas extensões e recursos.

# 3 METODOLOGIA

Inicialmente foi necessário realizar reuniões com o cliente para entender o funcionamento de arquivos do tipo remessa e retorno, e entender como esses arquivos eram enviados até a entidade financeira.

Após a compreensão completa do funcionamento de arquivos desse tipo, foi iniciado a fase de protótipo do algoritmo responsável por fazer a conversão dos arquivos remessas e retornos para o novo padrão. Em seguida, após algumas reuniões com o cliente, foi dado inicio ao desenvolvimento do projeto.

Foi utilizada a ideia de trabalhar com metodologia ágil, onde era feito quase que diariamente reuniões com o cliente e sempre ao fim de um dia ou fim de uma tarefa um *commit* era realizado.

<span id="page-16-0"></span>Posteriormente foi estabelecido o processo de homologação juntamente à instituição financeira. Onde foi enviada uma versão de arquivo remessa gerado pelo sistema desenvolvido, e sucessivamente ao retorno da aprovação da entidade bancária, o sistema foi implantado na empresa e colocado em produção.

#### <span id="page-17-3"></span>4 DESENVOLVIMENTO

<span id="page-17-1"></span>Nesta seção será apresentado os requisitos funcionais e não funcionais, diagrama de caso de uso, modelagem do banco de dados, e as principais telas do sistema.

#### 4.1 REQUISITOS FUNCIONAIS

Requisitos funcionais são especificações que descrevem as funcionalidades e comportamentos que um sistema ou software deve ter para atender às necessidades e expectativas dos usuários. Segundo [\(Figueiredo,](#page-28-12) [2011\)](#page-28-12), esses requisitos definem as ações que o sistema deve ser capaz de executar, os dados que ele deve processar e as regras que devem ser seguidas. Eles são essenciais para garantir a correta implementação e o bom desempenho do sistema, servindo como base para o desenvolvimento e teste de software.

<span id="page-17-0"></span>O Quadro [1](#page-17-0) apresenta os requisitos funcionais do sistema.

| Identificador | <b>Nome</b>      | Descrição                          |  |  |  |  |
|---------------|------------------|------------------------------------|--|--|--|--|
| RF1           | Autenticar       | O sistema deve realizar            |  |  |  |  |
|               |                  | a autenticação do colaborador.     |  |  |  |  |
| $\bf RF2$     |                  | O sistema deve importar uma        |  |  |  |  |
|               | Importar remessa | remessa Bradesco e disponibilizar  |  |  |  |  |
|               |                  | uma remessa Santander para baixar. |  |  |  |  |
| RF3           |                  | O sistema deve importar um         |  |  |  |  |
|               | Exportar retorno | retorno Bradesco e disponibilizar  |  |  |  |  |
|               |                  | um retorno Santander para baixar.  |  |  |  |  |
| RF4           | Baixar remessa   | O sistema deve disponibilizar      |  |  |  |  |
|               |                  | um arquivo remessa já convertido   |  |  |  |  |
|               |                  | para baixar.                       |  |  |  |  |
| RF5           |                  | O sistema deve disponibilizar      |  |  |  |  |
|               | Baixar retorno   | um arquivo retorno já              |  |  |  |  |
|               |                  | convertido para baixar.            |  |  |  |  |
| RF6           | Emitir boleto    | O sistema deve disponibilizar      |  |  |  |  |
|               |                  | o boleto do cliente.               |  |  |  |  |

Quadro 1 – Requisitos funcionais do sistema

Fonte: Elaborado pelo autor.

# <span id="page-17-2"></span>4.2 REQUISITOS NÃO-FUNCIONAIS

Requisitos não-funcionais são critérios ou restrições que especificam atributos e características do sistema ou software, além das funcionalidades. Eles definem aspectos relacionados à qualidade, desempenho, usabilidade, segurança, confiabilidade e outros

<span id="page-18-5"></span>aspectos que não estão diretamente relacionados às ações e comportamentos do sistema. Segundo [\(Figueiredo,](#page-28-12) [2011\)](#page-28-12), os requisitos não-funcionais são importantes para garantir que o sistema atenda a padrões de desempenho, segurança e usabilidade, bem como requisitos legais, regulatórios e ambientais. Eles complementam os requisitos funcionais e ajudam a moldar a arquitetura e a qualidade geral do sistema.

#### <span id="page-18-0"></span>4.3 REQUISITOS DE SISTEMA

O sistema deve estar hospedado em um servidor da mesma linguagem de programação e versão do software, e ter acesso a uma rede estável para a conexão com os usuários.

#### <span id="page-18-1"></span>4.3.1 Requisitos de desempenho

O sistema deve ter o tempo de execução e resposta de acordo com a qualidade da conexão de internet, sendo assim, a velocidade de rede irá impactar diretamente o sistema em todas as suas funcionalidades.

## <span id="page-18-2"></span>4.3.2 Requisitos de Design

<span id="page-18-3"></span>O sistema deve ter uma interface organizada e utilizar de ícones intuitivos que facilitam o entendimento de seus significados além de fluxos fáceis de aprender e memorizar.

#### 4.3.3 Requisitos de usabilidade

O sistema deve facilitar a utilização e compreensão de sua interface por parte dos usuários, através da utilização de ícones intuitivos que facilitam o entendimento de seus significados além de fluxos fáceis de aprender e memorizar.

## <span id="page-18-4"></span>4.4 DIAGRAMA DE CASO DE USO

Os diagramas de caso de uso são representações gráficas utilizadas na modelagem de sistemas para descrever as interações entre atores (usuários, sistemas externos, dispositivos, etc.) e os casos de uso do sistema. Segundo [\(Peixoto,](#page-29-1) [2016\)](#page-29-1) , esses diagramas são úteis para identificar e compreender os requisitos funcionais do sistema, destacando os cenários de uso

<span id="page-19-2"></span>e as ações que os atores podem realizar. Os casos de uso representam as funcionalidades e interações do sistema, permitindo uma visão clara das diferentes perspectivas e fluxos de trabalho envolvidos. Essa técnica facilita a comunicação entre *stakeholders*, auxilia na validação e refinamento dos requisitos e serve como base para o desenvolvimento e teste do sistema.

<span id="page-19-0"></span>A Figura [1](#page-19-0) apresenta o diagrama de caso de uso do sistema.

Figura 1 – Diagrama de caso de uso

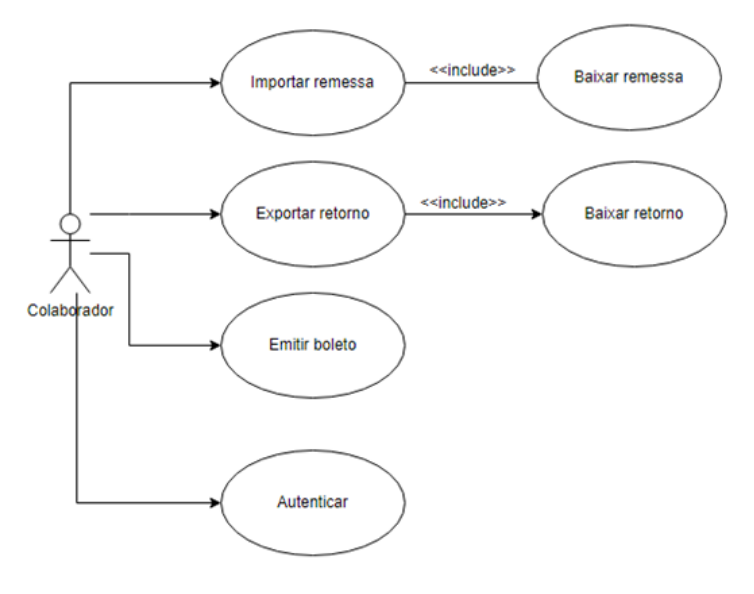

Fonte: Elaborado pelo autor

#### <span id="page-19-1"></span>4.5 DIAGRAMA ENTIDADE-RELACIONAMENTO

O modelo Entidade-Relacionamento (ER) é uma abordagem de modelagem de dados que tem como objetivo descrever a estrutura e os relacionamentos entre as entidades em um sistema de banco de dados. De acordo com [\(DevMedia,](#page-28-13) [2014\)](#page-28-13), esse modelo utiliza conceitos como entidades, atributos e relacionamentos para representar as informações e as regras de negócio de um domínio específico.

No modelo ER, as entidades são representadas como objetos do mundo real, que possuem características (atributos) e se relacionam entre si. Os atributos definem as propriedades das entidades, como nome, idade, endereço, entre outros. Já os relacionamentos representam as associações e dependências entre as entidades, podendo ser de diferentes tipos, como um para um, um para muitos ou muitos para muitos.

A modelagem ER permite uma visão abstrata e estruturada dos dados, facilitando o entendimento e a comunicação entre os envolvidos no projeto do banco de dados. Além disso, o modelo ER é utilizado como base para a criação do Diagrama Entidade-Relacionamento (DER).

<span id="page-20-0"></span>O DER é uma representação gráfica derivada do modelo Entidade-Relacionamento (ER) que descreve as entidades, os atributos, os relacionamentos e as restrições presentes em um sistema de banco de dados. Segundo a [\(DevMedia,](#page-28-13) [2014\)](#page-28-13), o DER é uma ferramenta visual que auxilia na compreensão e na comunicação entre os envolvidos no projeto do banco de dados.

No DER, as entidades são representadas por retângulos, os atributos são apresentados por círculos ligados a entidade por meio de linhas e os relacionamentos são ilustrados por losangos que ligam as entidades.

A criação do DER envolve a análise do modelo ER, identificando as entidades relevantes, seus atributos e relacionamentos. Com base nessas informações, o DER é construído de forma a representar de maneira clara e concisa a estrutura do banco de dados, as associações entre as entidades e as restrições aplicáveis.

Na Figura [2](#page-21-0) está representado o DER do banco de dados da empresa com as entidades utilizadas no desenvolvimento desse trabalho, sendo elas, clientes, financeiro, pessoa física e jurídica, lista telefônica, catálogo de endereços e cidades, bem como os atributos e relacionamentos necessários.

<span id="page-21-0"></span>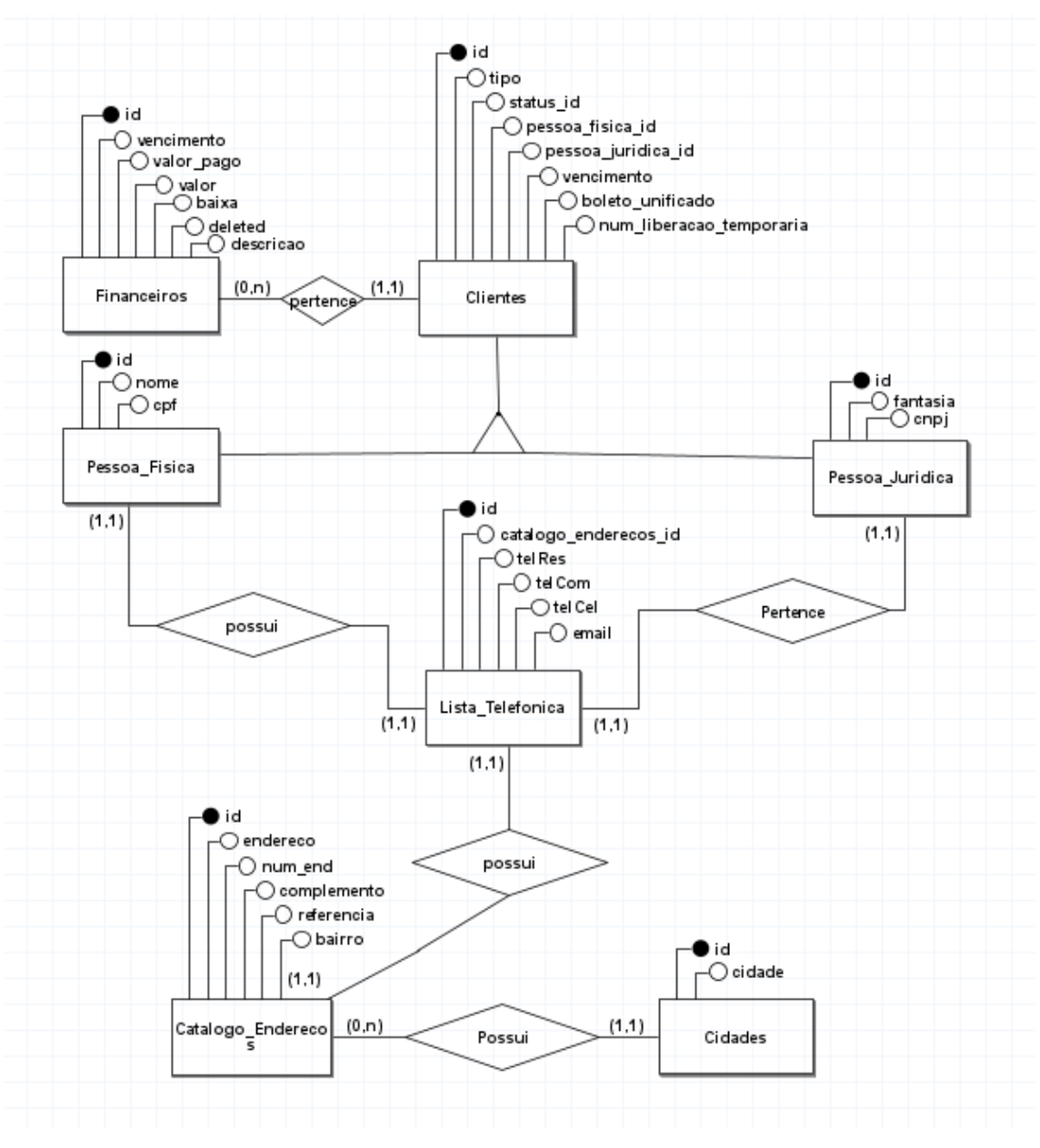

Figura 2 – Diagrama de entidade relacionamento

Fonte: Elaborado pelo autor

# <span id="page-21-1"></span>4.6 TELAS DO SISTEMA

A seguir serão apresentadas as principais telas do sistema, nas quais serão exibidas as interfaces que foram desenvolvidas para o projeto.

<span id="page-22-0"></span>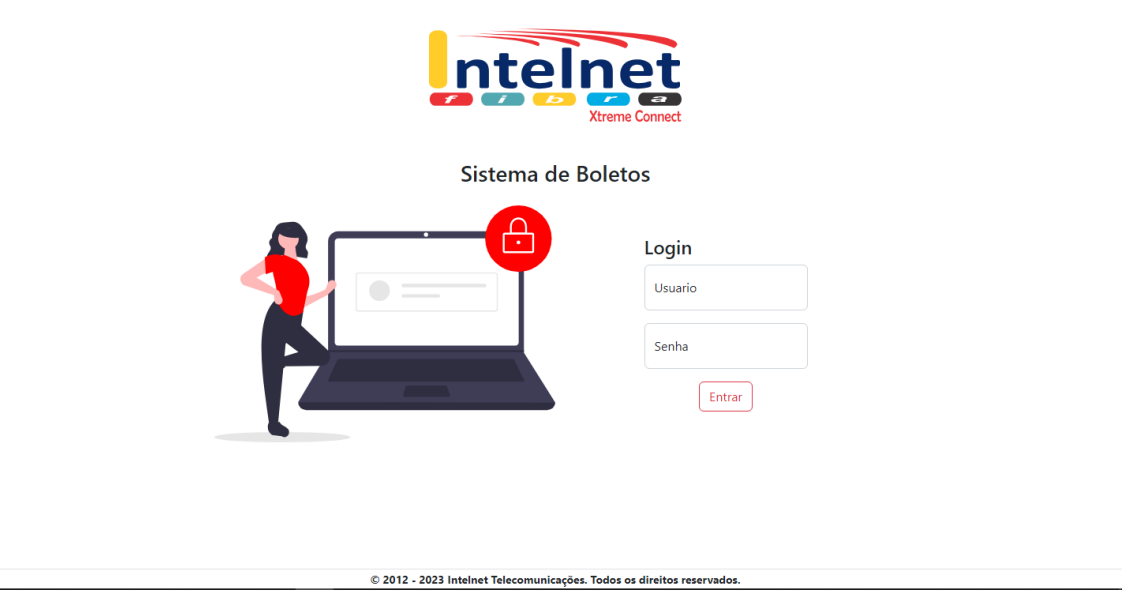

Fonte: Elaborado pelo autor

A Figura [3](#page-22-0) apresenta a tela de autenticação do sistema. Onde é necessário informar usuário e senha previamente cadastrado no banco de dados da empresa.

Figura 4 – Tela de remessas

<span id="page-22-1"></span>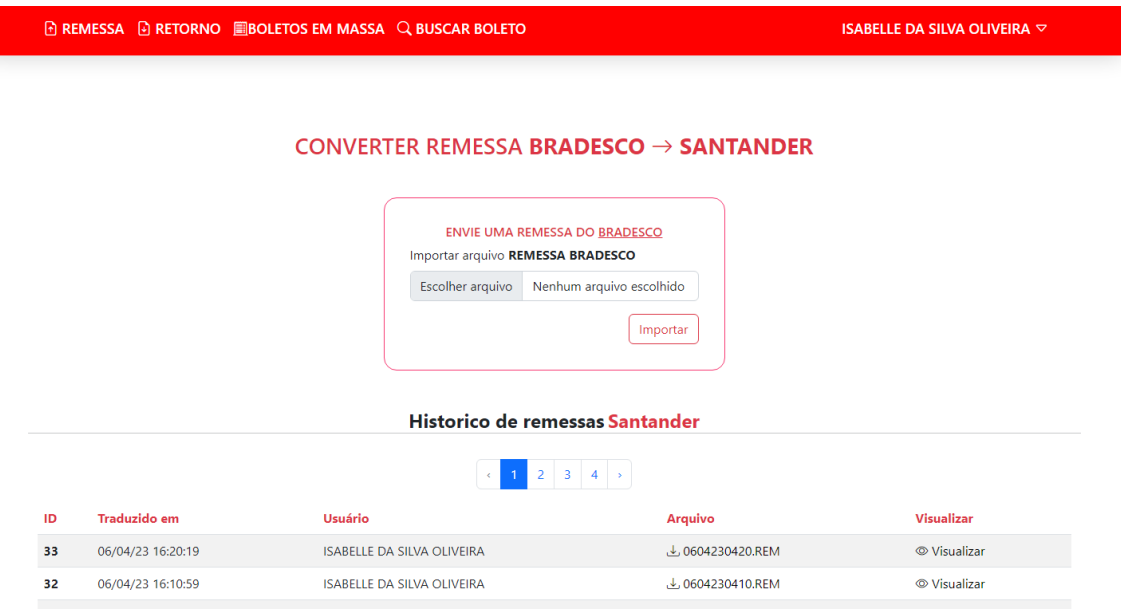

Fonte: Elaborado pelo autor

A Figura [4](#page-22-1) apresenta a tela de remessas do sistema. Onde é necessário o usuário fornecer um arquivo do tipo remessa do banco BRADESCO para ser convertido para remessa do SANTANDER.

<span id="page-23-0"></span>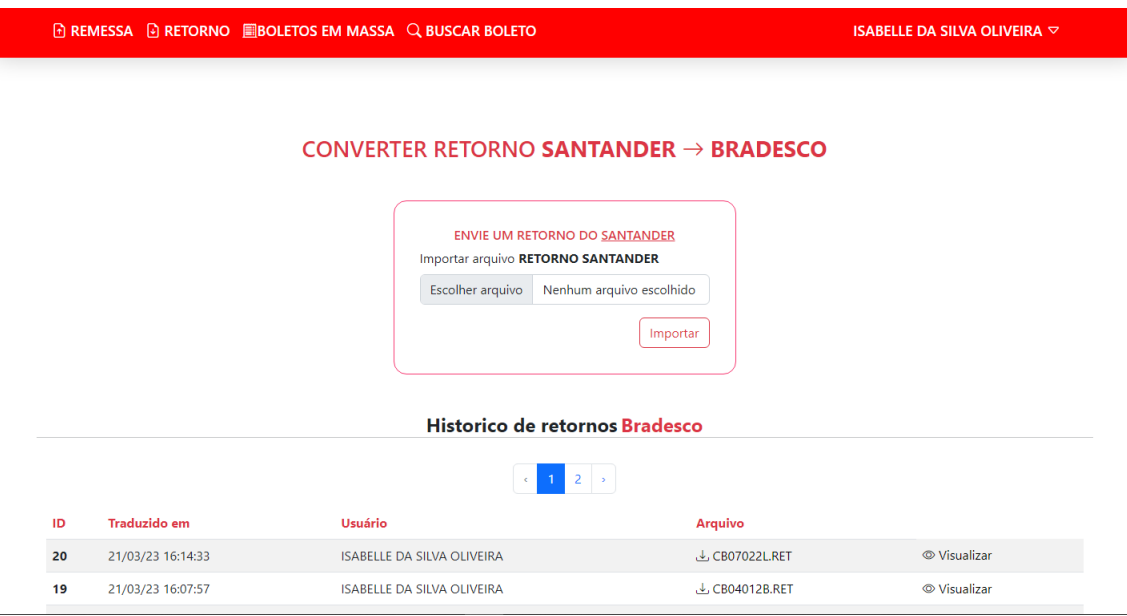

Figura 5 – Tela de retornos

Fonte: Elaborado pelo autor

A Figura [5](#page-23-0) apresenta a tela de retornos do sistema. Onde é necessário o usuário fornecer um arquivo do tipo retorno do banco SANTANDER para ser convertido para retorno do BRADESCO.

Figura 6 – Tela de boletos

<span id="page-23-1"></span>

| <b>REMESSA <b>D</b> RETORNO <b>BOLETOS EM MASSA Q BUSCAR BOLETO</b></b> |             |        |                                   |                   |                  | ISABELLE DA SILVA OLIVEIRA $\triangledown$ |                   |                               |                |
|-------------------------------------------------------------------------|-------------|--------|-----------------------------------|-------------------|------------------|--------------------------------------------|-------------------|-------------------------------|----------------|
|                                                                         |             |        | <b>BUSCAR BOLETOS POR CLIENTE</b> |                   |                  |                                            |                   |                               |                |
| <b>Buscar Boletos</b>                                                   |             |        |                                   |                   |                  |                                            |                   |                               |                |
| Buscar por<br>$\checkmark$<br>Nome                                      | <b>NOME</b> |        |                                   | Q Buscar          |                  |                                            |                   |                               |                |
|                                                                         |             |        |                                   |                   |                  |                                            |                   |                               |                |
| <b>Cliente</b>                                                          | <b>CPF</b>  | ID     | Lançamento                        | <b>Vencimento</b> | <b>Pagamento</b> | Valor a pagar                              | <b>Valor pago</b> | <b>Opções</b>                 |                |
|                                                                         |             | 366914 | 02/02/2023                        | 25/03/2023        |                  | R\$1,00                                    | R\$00,00          | ÷<br>$\overline{\phantom{a}}$ | Pagamentos     |
|                                                                         |             | 363227 | 25/08/2022                        | 21/09/2022        | 21/09/2022       | R\$50.00                                   | R\$50,00          | ٠<br>$\rightarrow$            | $\otimes$ Pago |
|                                                                         |             | 359547 | 25/07/2022                        | 15/08/2022        | 15/08/2022       | R\$50,00                                   | R\$50,00          | ٠<br>$\bar{\mathbf{v}}$       | <b>⊗</b> Pago  |
|                                                                         |             | 355965 | 25/06/2022                        | 15/07/2022        | 18/07/2022       | R\$50,00                                   | R\$50.00          | ፡<br>$\rightarrow$            | <b>⊗</b> Pago  |
|                                                                         |             | 352351 | 25/05/2022                        | 15/06/2022        | 20/06/2022       | R\$50,00                                   | R\$50,00          | ÷<br>$\overline{\phantom{a}}$ | <b>⊗</b> Pago  |
|                                                                         |             | 348739 | 25/04/2022                        | 18/05/2022        | 18/05/2022       | R\$50,00                                   | R\$50,00          | ٠<br>$\overline{\phantom{a}}$ | <b>⊗ Pago</b>  |
|                                                                         |             |        | 344990 25/03/2022                 | 19/04/2022        | 19/04/2000       | <b>R\$50.00</b>                            | R\$50.00          |                               |                |

Fonte: Elaborado pelo autor

A Figura [11](#page-31-0) apresenta a tela onde lista os boletos do cliente. O sistema disponibiliza para o usuário buscar os boletos do clientes através dos campos: CPF, CNPJ, nome, Nome fantasia.

<span id="page-24-0"></span>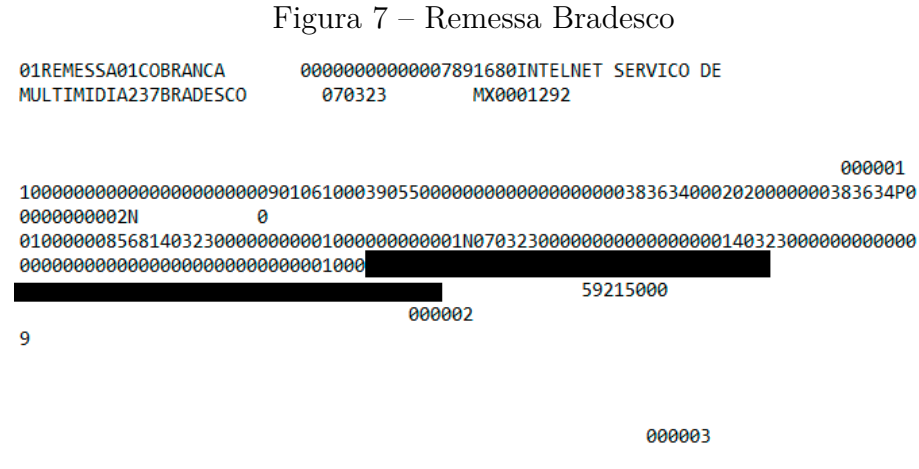

Fonte: Elaborado pelo autor

<span id="page-24-1"></span>A Figura [7](#page-24-0) exibe um modelo de exemplo de arquivos do tipo remessas no padrão Bradesco.

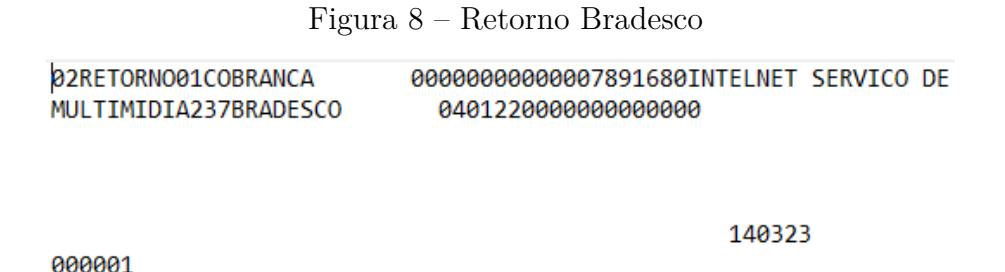

102076924250001580004543130039841300300000000000000000000006052000 0000000000000108150122000000000100003345438 040122 0000000000 000002 9201033 0

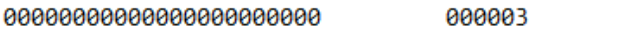

Fonte: Elaborado pelo autor

A Figura [8](#page-24-1) apresenta um modelo de exemplo de arquivos do tipo retorno no padrão Bradesco.

<span id="page-25-0"></span>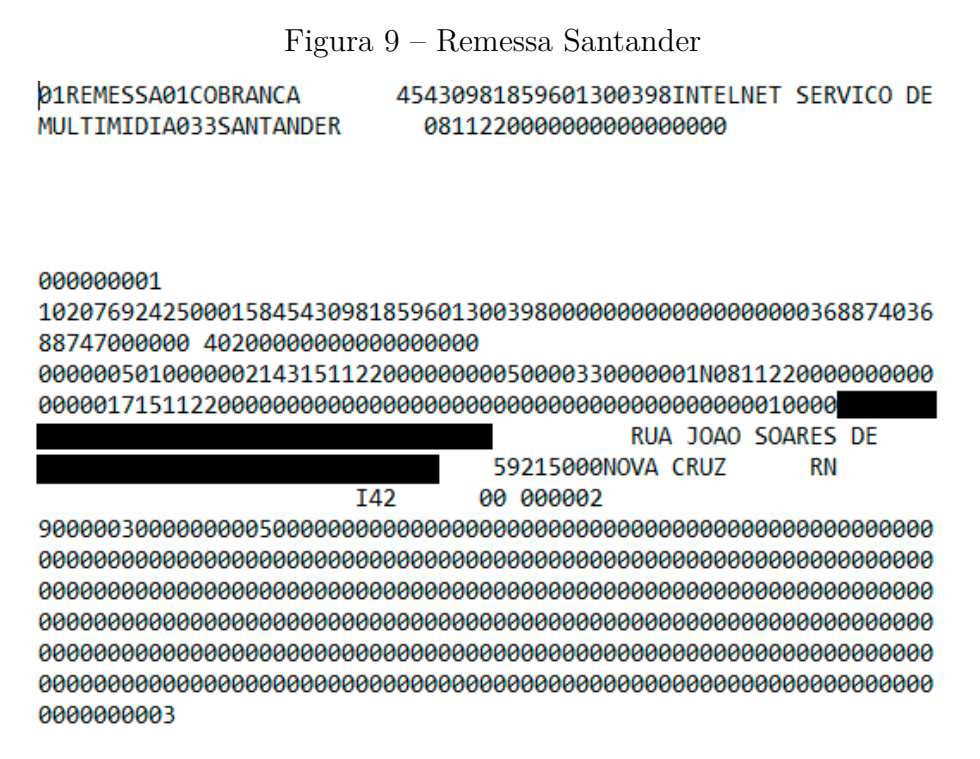

Fonte: Elaborado pelo autor

<span id="page-25-1"></span>A Figura [9](#page-25-0) apresenta um modelo de exemplo de arquivos do tipo retorno no padrão Santander, já convertido pelo sistema. O arquivo foi tratado seguindo as instruções da instituição, como descrito na documentação, Layout 400 posições – Padrão Santander.

Figura 10 – Retorno Santander

45431300398413003984INTELNET SERVICO DE 02RETORNO01COBRANCA MULTIMIDIA033SANTANDER 04012200000000009818596

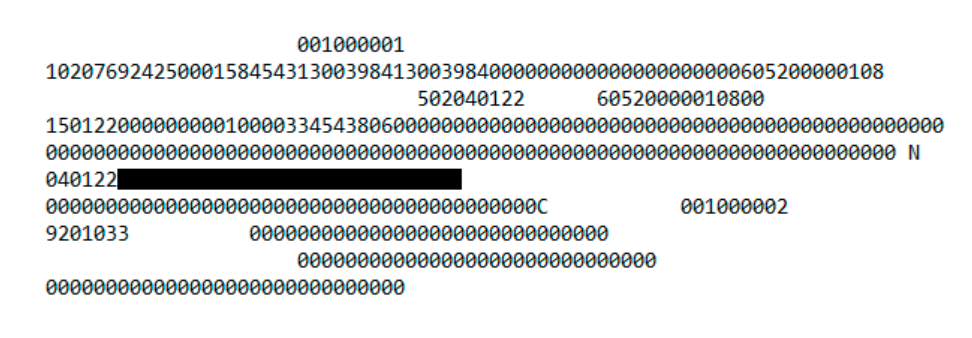

001000003

Fonte: Elaborado pelo autor

<span id="page-25-2"></span>A Figura [10](#page-25-1) apresenta um modelo de exemplo de arquivos do tipo retorno no padrão Santander.

# 5 CONCLUSÃO

A partir dos estudos do CNAB 400 foi desenvolvido um algoritmo para transcrever o *layout* das instituições financeiras utilizadas na empresa, fazendo assim a conversão necessária entre os arquivos.

Após a fase da homologação junto a entidade financeira e mediante aprovação do cliente, o sistema foi implementado na empresa e colocado em produção.

Se coletarmos os dados do sistema interno da empresa desde o dia da implantação, realizada na data de 25 de Novembro de 2022 até o dia 25 de Maio de 2023. Foi registrado um total de 21.303 boletos, sendo eles pagos, 7.657 em lotéricas, *App* de bancos e afins, e 13.646 pagos no caixa da própria empresa.

Com base nas informações previamente elucidadas sobre as tarifas das instituições financeiras e quantidade de boletos é possível chegar em valores aproximados da economia que o sistema proporcionou a empresa.

Para isso primeiro será feito um cálculo para saber quanto a empresa gastaria se estivesse usando sua antiga instituição financeira, o Bradesco. E em seguida será calculado com o sistema implementado permitindo á utilização da nova agência bancária da empresa.

Fazendo uma multiplicação básica levando em conta a tarifa cobrada pelo Bradesco para pagamentos em lotéricas, *App* de bancos e afins, temos o seguinte resultado:

$$
x = b \times t
$$

$$
x = 7.657 \times 3,60
$$

$$
x = 27.565,20
$$

Seguindo com o Bradesco com a tarifa cobrada para pagamentos na empresa, teremos o resultado:

$$
y = b \times l
$$

$$
y = 13.646 \times 6,50
$$

$$
y = 88.699
$$

Somando os resultados anteriores teremos um valor total de R\$116.264,20.

Multiplicando a mesma quantidade de boletos pela nova instituição financeira que o sistema permite usar teremos os seguintes resultados.

Com base na tarifa cobrada pelo Santander para para pagamentos na empresa, teremos o resultado:

$$
x = b \times t
$$

$$
x = 7.657 \times 0, 49
$$

$$
x = 3.751, 93
$$

Partindo agora para os pagamentos realizados na empresa:

$$
y = b \times l
$$

$$
y = 13.646 \times 1,45
$$

$$
y = 19.786,70
$$

Somando os resultados do Santander teremos um valor total de R\$23.538,63

Para calcular o valor aproximado da economia podemos subtrair o valor do gasto pelo Bradesco em comparação pelo valor gasto no Santander, tendo o seguinte resultado:

$$
v = 116.264, 20 - 23.538, 63
$$

$$
v = 92.725, 57
$$

Desde sua implementação até a data de 25 de Maio de 2023 o sistema proporcionou uma economia total de aproximadamente 79,8%, correspondendo a cerca de R\$92.725,57.

Em suma o objetivo de reduzir os gastos e permitir a utilização de uma nova instituição financeira pela empresa foi alcançado. Onde o sistema se encontra em produção e auxiliando a empresa, permitido uma economia nas suas finanças.

# <span id="page-27-0"></span>5.1 TRABALHOS FUTUROS

- Adição e homologação do PIX no boleto.
- Conversão dinâmica.
- Atribuição de novas agências bancárias.

# **REFERÊNCIAS**

<span id="page-28-4"></span><span id="page-28-0"></span>COOPER, R.; SLAGMULDER, R. Redução de custos com inteligência. HSM Management, v. 40, p. 32–38, 2003. Citado na página [11.](#page-11-1)

<span id="page-28-13"></span>DEVMEDIA. MER e DER: Modelagem de Bancos de Dados. 2014. Acesso em 14 jul 2023. Disponível em: [https://www.devmedia.com.br/mer-e-der-modelagem-de-bancos-de-dados/](https://www.devmedia.com.br/mer-e-der-modelagem-de-bancos-de-dados/14332) [14332.](https://www.devmedia.com.br/mer-e-der-modelagem-de-bancos-de-dados/14332) Citado 2 vezes nas páginas [19](#page-19-2) e [20.](#page-20-0)

<span id="page-28-8"></span>DEVMEDIA. Primeiros passos com Laravel. 2022. Acesso em 13 mar 2023. Disponível em: [https://www.devmedia.com.br/primeiros-passos-com-laravel/40687.](https://www.devmedia.com.br/primeiros-passos-com-laravel/40687) Citado na página [14.](#page-14-4)

<span id="page-28-9"></span>DEVMEDIA. Tecnologia MySQL. 2022. Acesso em 13 mar 2023. Disponível em: [https://www.devmedia.com.br/guia/tecnologia-mysql/34335.](https://www.devmedia.com.br/guia/tecnologia-mysql/34335) Citado na página [15.](#page-15-3)

<span id="page-28-5"></span>EQUALS. Arquivo remessa: entenda os principais detalhes desse documento. 2021. Acesso em 20 fev 2023. Disponível em: [https://www.equals.com.br/blog/](https://www.equals.com.br/blog/arquivo-remessa-entenda-os-principais-detalhes-desse-documento/) [arquivo-remessa-entenda-os-principais-detalhes-desse-documento/.](https://www.equals.com.br/blog/arquivo-remessa-entenda-os-principais-detalhes-desse-documento/) Citado na página [13.](#page-13-0)

<span id="page-28-12"></span>FIGUEIREDO, E. Requisitos funcionais e requisitos não funcionais. **Icex, Dcc/Ufmg**, 2011. Citado 2 vezes nas páginas [17](#page-17-3) e [18.](#page-18-5)

<span id="page-28-3"></span>FONTANETTE, V. et al. Reprojeto de sistemas legados baseado em componentes de software. In: XXVIII Conferencia Latinoamericana de Informática (InfoUYclei). [S.l.: s.n.], 2002. Citado na página [10.](#page-10-2)

<span id="page-28-1"></span>KUROSE, J. F.; ROSS, K. W. Redes de computadores e a internet. São Paulo: Person, v. 28, 2006. Citado na página [10.](#page-10-2)

<span id="page-28-2"></span>LEON, P.; HORITA, F. Modernização de arquiteturas de sistemas para suporte à transformação digital. In: Anais Estendidos do XVI Simpósio Brasileiro de Sistemas de Informação. Porto Alegre, RS, Brasil: SBC, 2020. p. 61–66. ISSN 0000-0000. Disponível em: [https://sol.sbc.org.br/index.php/sbsi\\_estendido/article/view/13128.](https://sol.sbc.org.br/index.php/sbsi_estendido/article/view/13128) Citado na página [10.](#page-10-2)

<span id="page-28-7"></span>LIMA, A. VANTAGENS E DESVANTAGENS DO PHP. 2023. Acesso em 13 mar 2023. Disponível em: [https://acervolima.com/vantagens-e-desvantagens-do-php/.](https://acervolima.com/vantagens-e-desvantagens-do-php/) Citado na página [14.](#page-14-4)

<span id="page-28-10"></span>MICROSOFT. O que é o Git? 2023. Acesso em 03 abr 2023. Disponível em: [https://learn.microsoft.com/pt-br/devops/develop/git/what-is-git.](https://learn.microsoft.com/pt-br/devops/develop/git/what-is-git) Citado na página [15.](#page-15-3)

<span id="page-28-11"></span>MICROSOFT. O que é o Git? 2023. Acesso em 03 abr 2023. Disponível em: [https://visualstudio.microsoft.com/pt-br/.](https://visualstudio.microsoft.com/pt-br/) Citado na página [15.](#page-15-3)

<span id="page-28-6"></span>NUBANK. O que é boleto bancário? 2019. Acesso em 20 fev 2023. Disponível em: [https://blog.nubank.com.br/boleto/.](https://blog.nubank.com.br/boleto/) Citado na página [14.](#page-14-4)

<span id="page-29-1"></span>PEIXOTO, A. G. O uso de metodologias ativas como ferramenta de potencialização da aprendizagem de diagramas de caso de uso. Outras Palavras, v. 12, n. 2, 2016. Citado na página [18.](#page-18-5)

<span id="page-29-0"></span>VINDI. Como funciona o arquivo retorno de cobrança? 2022. Acesso em 20 fev 2023. Disponível em: [https://blog.vindi.com.br/como-funciona-o-arquivo-retorno-de-cobranca/.](https://blog.vindi.com.br/como-funciona-o-arquivo-retorno-de-cobranca/) Citado na página [13.](#page-13-0)

# <span id="page-30-0"></span>Anexos

# ANEXO A – Exemplo de boleto.

# Figura 11 – Exemplo de boleto

<span id="page-31-1"></span><span id="page-31-0"></span>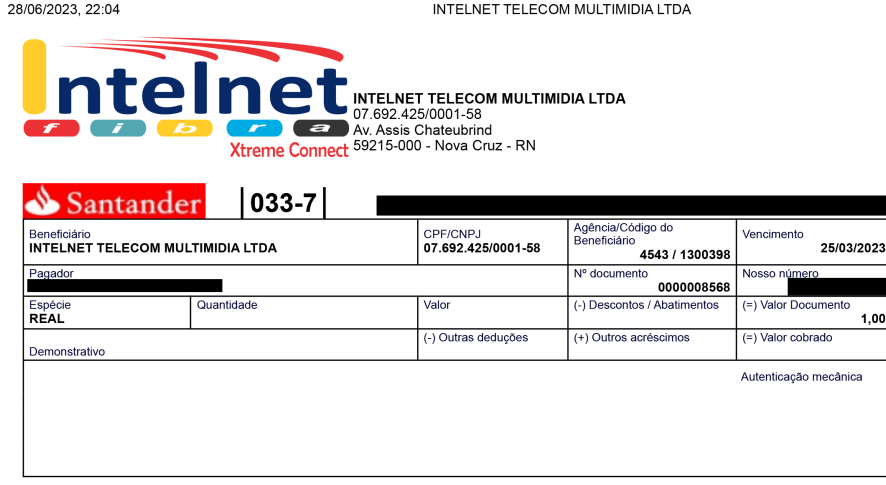

Santander  $|033-7|$ Local de pagamento<br>Pagar preferencialmente no Banco Santander Vencimento 25/03/2023<br>Agência/Código beneficiário<br>4543 / 1300398<br>Nosso número 25/03/2023 Beneficiário<br>
INTELNET TELECOM MULTIMIDIA LTDA<br>
Av. Assis Chateubrind<br>
59215-000 - Nova Cruz - RN<br>
Data do documento<br>
29/06/2023<br>
29/06/2023<br>
29/06/2023<br>
29/06/2023<br>
29/06/2023<br>
29/06/20203 07.692.425/0001-58 Nosso número (=) Valor do Documento Espécie doc. Aceite Data processamento<br>29/06/2023  $1,00$ Carteira<br>Cobrança Simples ECR<br>Instruções (Texto de respons Espéci<br>REAL Quantidade  $\frac{1}{\sqrt{2}}$ (-) Descontos / Abatimentos (-) Outras deduções ciário) Pagar antes <u>da data do</u> vencimento<br>Nº Contrato:<br>Mensalidade referente ao mês de Setembro de 2022. (+) Mora / Multa (+) Outros acréscimo (=) Valor cobrado **Contract Contract** Cód. Baixa Pagador / Avalista Autenticação mecânica - Ficha de Compensação

localhost:8000/boletos/imprimir/366914

Fonte: Elaborado pelo autor